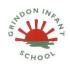

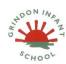

## **Animated Story Books**

| Date     | Objective (s)      | Task/activity                                   | Resources             | Key Vocabulary    | Learning                      |
|----------|--------------------|-------------------------------------------------|-----------------------|-------------------|-------------------------------|
|          |                    |                                                 |                       |                   | Outcome                       |
| Lesson 1 | NC objective:      | Main Teaching                                   | 2Create a Story       | Animation –       | To can use the                |
|          | To use             | Children will need a story plan to use.         |                       | process of giving | <mark>different</mark>        |
|          | technology         | Start by talking to the children about how      | Some examples of      | the illusion of   | drawing tools to              |
|          | purposefully to    | books can be read on the computer as well as    | actual paper books    | movement to       | <mark>create a picture</mark> |
|          | create, organise,  | the traditional books we usually pick up in the | with sound buttons or | drawings and      | <mark>on the page.</mark>     |
|          | store, manipulate  | classroom and read. If you have examples of     | buttons that read the | models.           | To add text to a              |
|          | and retrieve       | books with sound, show these to the children    | story                 | E-Book – a book   | page and change               |
|          | digital content.   | and discuss how they differ from traditional    |                       | that they can     | the colour, font              |
|          |                    | books. Ask the children if any of them have     | 2Create example to    | read on the       | and size of the               |
|          | Lesson             | ever seen a book that they can read on the      | be used on the        | computer or on a  | <mark>text.</mark>            |
|          | objectives:        | computer or on a tablet. Tell the children      | whiteboard - The      | tablet. Font –    | To save work in               |
|          | I can use a        | that these books are often called 'electronic   | Pirate Cat            | the style of text | their own folder.             |
|          | selection of tools | books' or 'e-books'. On the whiteboard, show    |                       | used in a piece   |                               |
|          | to create a        | the children the 2Create a Story example        | story maps            | of writing on the |                               |
|          | picture.           | book, The Pirate Cat. Press the 'play' button   |                       | computer or       |                               |
|          |                    | to play the story and use the arrows to move    |                       | tablet.           |                               |
|          | I can add text     | to the next page. Talk to the children about    |                       | File - a piece of |                               |
|          | and adjust the     | the differences between an e-book and a         |                       | work on the       |                               |
|          | font.              | traditional book. Think about how the           |                       | computer. Sound   |                               |
|          |                    | animation can make the story more               |                       | Effect - a sound  |                               |
|          |                    | interesting and how the sound effects can       |                       | other than        |                               |
|          |                    | help the story to come to life. Talk about all  |                       | speech or music   |                               |

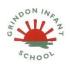

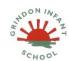

## **Animated Story Books**

| the things we like about e-books and all the things we like about traditional books. Talk to the children about making their own e-book like The Pirate Cat.  Open 2Create a Story and go to the My Simple Story level. Tell the children that they are going to create some pictures to make their own e-book. Link to topic/literacy Differentiated Activities  Children to create their own character for an ebook  Let the children choose their own character | made for use in a play, film or computer file. Display Board - a way to share your work on Purple Mash. |  |
|----------------------------------------------------------------------------------------------------|----------------------------------------------------------------------------------------------------|--|
| Draw their attention to the undo and redo buttons so they don't spend time erasing their images when they make a slip of the hand: Draw their attention to the different-textured pens. Show the children how to add text at the bottom of the page and how to change the text style (font).  Challenges  Plenary Show the children how to save their work to                                                                                                    |                                                                                                    |  |

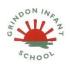

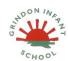

# **Animated Story Books**

|          |                   | be able to add to their story in the next lesson. Click on the Menu button. From the drop-down menu, select the Save File option. Tell the children to give their piece of work a name which will help them find it next lesson - perhaps the character's name. Make sure that the children are saving their work in their own My Work folder. |                 |                 |
|----------|-------------------|----------------------------------------------------------------------------------------------------|-----------------|-----------------|
| Lesson 2 | NC objective:     | Main Teaching                                                                                                    | 2create a story | I can open my   |
|          | To use            | Show the children how to find the file they                                                                                                    | Story maps      | work.           |
|          | technology        | previously saved in 2Create a Story by going                                                                                                    |                 | I can add an    |
|          | purposefully to   | to their Online Work section on Purple Mash                                                                                                    |                 | animation to my |
|          | create, organise, | and finding their My Story file. Continue the                                                                                                    |                 | picture.        |
|          | store, manipulate | story by moving to the next page: click on the                                                                                                    |                 | I can play the  |
|          | and retrieve      | forward arrow at the bottom of the page.                                                                                                    |                 | pages I have    |
|          | digital content.  | Remind the children how to access all the                                                                                                    |                 | created.        |
|          |                   | pens and add text. Add another page to the                                                                                                    |                 | I can save my   |
|          | Lesson            | story and show the children how to use the                                                                                                    |                 | new changes and |
|          | objectives:       | arrow keys to go forward and backward                                                                                                    |                 | overwrite the   |
|          | To open work      | through the pages. When the children have                                                                                                    |                 |                 |

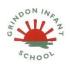

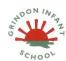

# **Animated Story Books**

| from previous   | created another page in the book, show them    |  | file. |
|-----------------|------------------------------------------------|--|-------|
| sessions.       | how to run the two pages together by using     |  |       |
| To add          | the big play button at the top of the page.    |  |       |
| animations to   | The children can then move forwards and        |  |       |
| work.           | backwards through the book by clicking on      |  |       |
| To resave work, | the purple arrow keys at either side of the    |  |       |
| overwriting     | pages.                                         |  |       |
| previous files. | Show them how to animate the pictures they     |  |       |
| provide (Neet   | have already created using the Animation       |  |       |
|                 | tool. Talk to the children about the animation |  |       |
|                 | effects and what they might be used for in     |  |       |
|                 | other stories that they might write in the     |  |       |
|                 | future. Let the children try the different     |  |       |
|                 | animations on their picture and select one for |  |       |
|                 | their character.                               |  |       |
|                 | Once the children have chosen their            |  |       |
|                 | animation, remind them how to run the page     |  |       |
|                 | and see the picture animated. Click on the     |  |       |
|                 | play button at the bottom of the page to play  |  |       |
|                 | the one page you have just completed. Now      |  |       |
|                 | the children have added to their work, remind  |  |       |
|                 | them about saving the changes they have        |  |       |
|                 | made.                                          |  |       |
|                 | <u>Differentiated Activities</u>               |  |       |

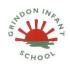

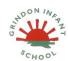

## **Animated Story Books**

|          |                                                                                                    | Children to add pages to their stories using animation, pictures and text.  Challenges  Plenary Look at examples of children's work, do the animations add to the story? Could they have chosen a more suitable one?                                                                                                    |                                                            |                                                   |
|----------|----------------------------------------------------------------------------------------------------|----------------------------------------------------------------------------------------------------|------------------------------------------------------------|---------------------------------------------------|
| Lesson 3 | NC objective: To use technology purposefully to create, organise, store, manipulate and retrieve digital content.  Lesson objectives: I can add a sound, my own voice recording | Main Teaching Tell the children they are going to work at the next level in 2Create a Story and that they are going to find some new features to use. 2. Open 2Create a Story and select the My Story level. SEN to continue with simple level.  Show the children how to open the story they previously saved and where to find it in the drop-down menu. Give the children the opportunity to go back and run the pages they have created so far in their story. Remind them how to do this using the big 'green for go' arrow at the top of the page. | headphones<br>microphones<br>2create a story<br>Story maps | To add sound, voice recordings and music to work. |

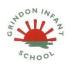

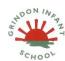

## **Animated Story Books**

| and             | Talk to the children about how adding the       |  |
|-----------------|-------------------------------------------------|--|
| create my own   | sounds and animation to the pictures makes      |  |
| music to add to | the pages of the story more fun to look at      |  |
| my page.        | and how this could make the stories that they   |  |
| , page.         | write in 2Create a Story more exciting. Open    |  |
|                 | the Pirate Cat file and show the children how   |  |
|                 | to add sounds to the pictures. Give the         |  |
|                 | children the opportunity to explore all the     |  |
|                 | different sound categories; these are often     |  |
|                 | missed as the children need to use the drop-    |  |
|                 | down menu to see all the choices.               |  |
|                 | Having explored the range of sounds in          |  |
|                 | 2Create a Story, move on to show the            |  |
|                 | children how to record their own music and      |  |
|                 | add it to the page. Give the children time to   |  |
|                 | explore this option and to try making and       |  |
|                 | creating their own tunes. Talk to the children  |  |
|                 | about how adding the sounds might help          |  |
|                 | people to 'feel' what the story is all about.   |  |
|                 | How could you make music that made you feel     |  |
|                 | happy, sad or scared? . In the final section of |  |
|                 | the sounds, talk to the children about making   |  |
|                 | stories for people who may not be able to       |  |
|                 | read or see very well and how you could help    |  |

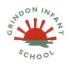

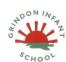

## **Animated Story Books**

| someone to understand the story better by     |  |  |
|-----------------------------------------------|--|--|
| recording your own voice to tell part of the  |  |  |
| story. The children will have 15 seconds of   |  |  |
| recording time to create a recording for the  |  |  |
| page. Talk to the children about all the      |  |  |
| different sound options and think about when  |  |  |
| you might want to use each one.Let the        |  |  |
| children explore the sound recording options  |  |  |
| and try adding different options to the pages |  |  |
| they have created. REMEMBER, only one         |  |  |
| sound option can be added to a page; you      |  |  |
| cannot add a voice-over with a sound effect   |  |  |
| too. Finally, remind the children to save all |  |  |
| the additions to their work and overwrite     |  |  |
| their existing file.                          |  |  |
| Differentiated Activities                     |  |  |
| Children to add sounds and music to their     |  |  |
| stories.                                      |  |  |
| SEN to continue using simple version to add   |  |  |
| animations etc.                               |  |  |
| Challenges                                    |  |  |
| Plenary                                       |  |  |
| Look at sounds children have added, do they   |  |  |
| enhance their story? Which sounds would we    |  |  |

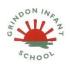

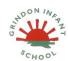

## **Animated Story Books**

|          |                                                                                                    | add to our current story?                                                                                                    |                                                   |                                         |
|----------|----------------------------------------------------------------------------------------------------|----------------------------------------------------------------------------------------------------|---------------------------------------------------|-----------------------------------------|
| Lesson 4 | NC objective: To use technology purposefully to create, organise, store, manipulate and retrieve digital content.  Lesson objectives: I can add a background to the page. I can copy and paste a page in the book. | Main Teaching Using 2Create a Story, ask the children to click on the next level, My Story. The children are going to start their own story or continue with previous one. Explain to the children that this level has some new tools that they are going to explore. Show the children the Background Image tool and let them explore all the different backgrounds. They will want to spend some time doing this, so allow them some time to add backgrounds to a few pages.  Show the children the different ways in which they could add a background to their page. Using the clipart gallery. Uploading their own image. Painting their own background using the pens and the tools. Explain to the children that you can draw on top of the backgrounds, but you can only add animation to the picture that you draw, not the background. Remind the children about the story you have just read with them and | headphones microphones 2create a story Story maps | To add backgrounds and images to pages. |

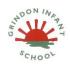

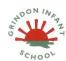

# **Animated Story Books**

|          |                                                                                                    | explain that they are going to retell the story using all the tools they have found out about in 2Create a Story.  Differentiated Activities  Create a story using all the features taught so far.  SEN - Simple version  Challenges                                                                                                    |                                                            |                                                                 |
|----------|----------------------------------------------------------------------------------------------------|----------------------------------------------------------------------------------------------------|------------------------------------------------------------|-----------------------------------------------------------------|
| Lesson 5 | NC objective: . To use technology purposefully to create, organise, store, manipulate and retrieve digital content.  Lesson objectives: I can share my story book on a class story book | Main Teaching Let the children find and open their saved file in the My Story level of 2Create a Story. Give the children time to go back to their story and read the story so far. Let the children try all the features they have added so far to their story. Let the children continue with their story but show them how to copy and paste pages. Talk to the children about this feature and how it can help them to save time making pages Show the children how they could copy a page and then change the text or images on the page to make a new page. Let the children try this feature for the next pages that they are going to create | headphones<br>microphones<br>2create a story<br>Story maps | To share the finished book on the classes online display board. |

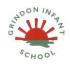

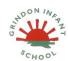

## **Animated Story Books**

| display board. | and edit.                                    |  |  |
|----------------|----------------------------------------------|--|--|
|                | <u>Differentiated Activities</u>             |  |  |
|                | Completing stories                           |  |  |
|                | <u>Challenges</u>                            |  |  |
|                |                                              |  |  |
|                | Plenary                                      |  |  |
|                | Tell the children that they are going to     |  |  |
|                | create their own online library of all the   |  |  |
|                | stories that the children have written. Show |  |  |
|                | the children a display board with the story  |  |  |
|                | example you created. Explain to the children |  |  |
|                | how the display boards work and why they are |  |  |
|                | used. Show the children how to use the share |  |  |
|                | feature from the drop-down menu to send      |  |  |
|                | their story book to the class story book     |  |  |
|                | display board. Give the children the         |  |  |
|                | opportunity to view each other's story books |  |  |
|                | on the display board.                        |  |  |
|                |                                              |  |  |